# *Technische Beschreibung*

# SonderprogrammeFG685580-83 (für System 6855)

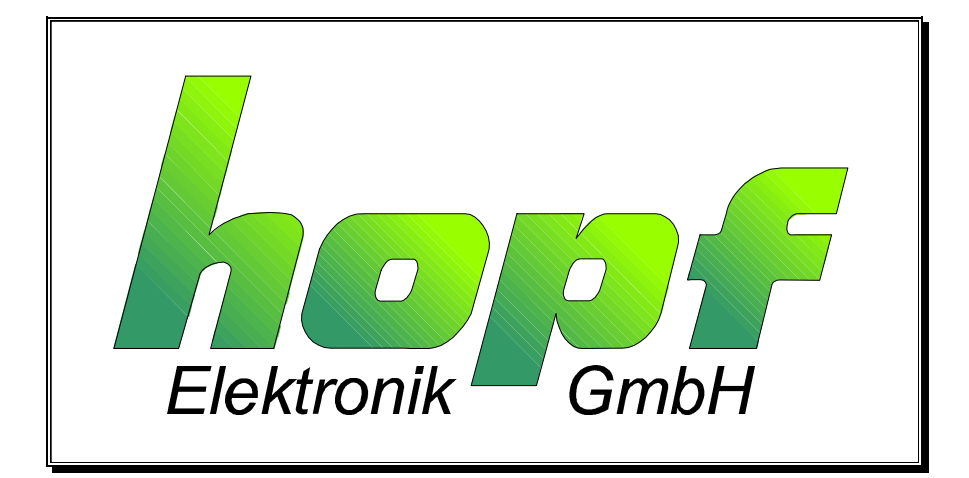

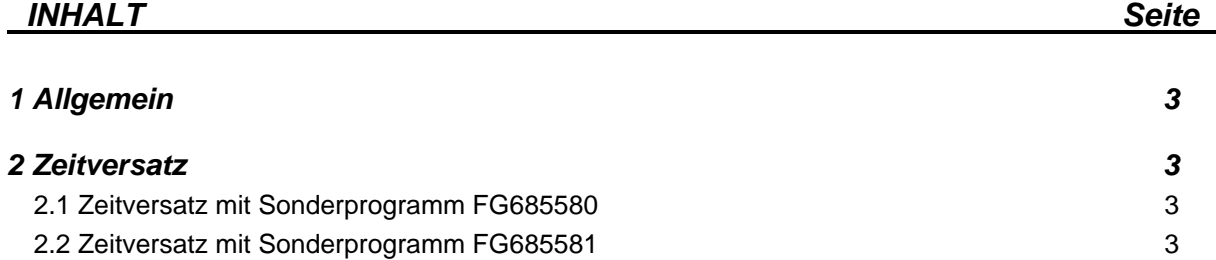

2.3 Zeitversatz mit Sonderprogramm FG685582 4

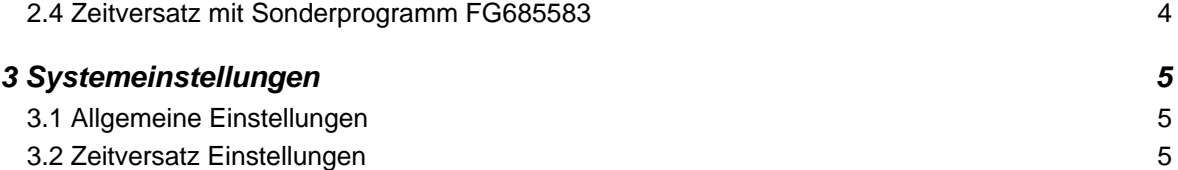

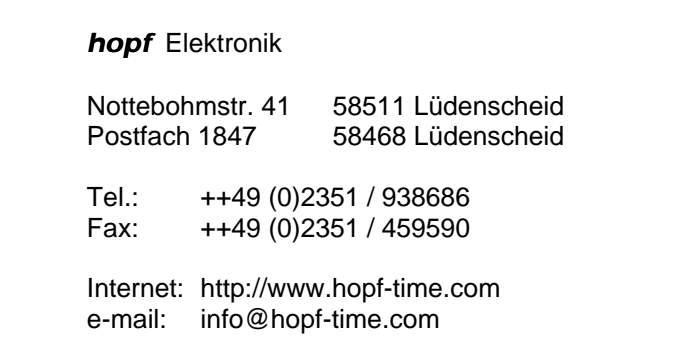

# *1 Allgemein*

Mit dieser Programmerweiterung kann die standardmäßig vorhandene DCF77-Simulation sowie die serielle Datenausgabe um verschiedene Jahre bzw. Tage in die Vergangenheit oder Zukunft verlegt werden.

Als Basis dient die Standardbeschreibung 6855.

- für Sonderprogramme FG685580-82 ab Version 04.00
- für Sonderprogramm FG685583 ab Version 05.02

# *2 Zeitversatz*

# *2.1 Zeitversatz mit Sonderprogramm FG685580*

Für den Zeitversatz in die Vergangenheit stehen folgende Einstellungen zur Verfügung:

- 1. minus 10 Jahre nicht historisch
- 2. minus 12 Jahre historisch
- 3. minus 20 Jahre nicht historisch
- 4. minus 28 Jahre historisch

Mit diesen Möglichkeiten werden die unterschiedlichsten DCF77-Auswertungen oder beim seriellen Datenverkehr die verschiedenen Plausibilitätsprüfungen abgedeckt.

Als nicht historisch wird ein Datum bezeichnet, das nicht in der Vergangenheit vorkam.

Zum Beispiel wird bei der Einstellung 10 Jahre Zeitversatz der 29. Febr. 2000 auf den 29. Febr. 1990 simuliert, den es in Wirklichkeit nicht gab.

Dies kann bei guten DCF77-Auswertungen dazu führen, daß das DCF77-Telegramm als fehlerhaft interpretiert wird (kein Empfang) und die interne Uhr selbständig auf den 1. März. 1990 springen würde. Ähnlich verhält es sich bei der seriellen Datenübertragung zu den Rechnern, die zum Teil die Plausibilität prüfen und somit den 29. Febr. 1990 nicht zulassen.

Bei historischem Datenversatz wird ein Datum simuliert, das in der Vergangenheit real vorhanden war. Voraussetzung hierfür ist der Versatz auf ein Schaltjahr. Es wird ebenfalls der richtige Wochentag zu dem versetzten Datum berechnet und simuliert.

# *2.2 Zeitversatz mit Sonderprogramm FG685581*

Der Zeitversatz in die Vergangenheit kann in 4 Jahresschritten bis minus 28 Jahre erfolgen. Mit diesen Möglichkeiten werden die unterschiedlichsten DCF77-Auswertungen oder beim seriellen Datenverkehr die verschiedenen Plausibilitätsprüfungen abgedeckt. Der Datumversatz erfolgt historisch.

Bei historischem Datenversatz wird ein Datum simuliert, das in der Vergangenheit real vorhanden war. Voraussetzung hierfür ist der Versatz in Schaltjahrschritten. Es wird ebenfalls der richtige Wochentag zu dem versetzten Datum berechnet und simuliert.

# *2.3 Zeitversatz mit Sonderprogramm FG685582*

Für den Zeitversatz in die Zukunft stehen +4, +8 und +12 Jahre zur Verfügung. Es kann zwischen historischem und nicht historischen Versatz gewählt werden

Mit diesen Möglichkeiten werden die unterschiedlichsten DCF77-Auswertungen oder beim seriellen Datenverkehr die verschiedenen Plausibilitätsprüfungen abgedeckt.

Als nicht historisch wird ein Datum bezeichnet, das nicht in der Zukunft vorkommen kann. Es stimmen zwar Uhrzeit und Datum überein, aber der Wochentag ist falsch.

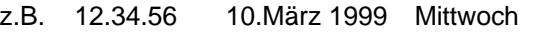

12.34.56 10.März 2003 Mittwoch real ist der 10. März 2003 ein Montag

Dies kann bei einigen DCF77-Auswertungen dazu führen, daß das DCF77-Telegramm als fehlerhaft interpretiert wird (kein Empfang) und die interne Uhr nicht weiter synchronisiert wird. Ähnlich verhält es sich bei der seriellen Datenübertragung zu den Rechnern, die zum Teil die Plausibilität prüfen und somit den 10. März 2003 als Mittwoch nicht zulassen.

Bei historischem Datenversatz wird ein Datum simuliert, das in der Zukunft real vorhanden sein wird. Voraussetzung hierfür ist der Versatz auf ein Schaltjahr. Es wird ebenfalls der richtige Wochentag zu dem versetzten Datum berechnet und simuliert.

z.B. 12.34.56 10.März 1999 Mittwoch 12.34.56 10.März 2003 Montag

# *2.4 Zeitversatz mit Sonderprogramm FG685583*

Mit diesem Sonderprogramm kann die aktuelle Zeitinformation zwischen  $\pm$  0 bis  $\pm$  14999 Tage verschoben werden.

#### *Differenztage Eingabe*

Die Eingabe erfolgt im **"SETZ-Menü"**

Auswahlbild

**SETZEN DIFFE-RENZ-TAGE\_\_Y/N \_**

**Eingabebild** 

**D-TAGE: \_**

In das Eingabebild können nun die gewünschten Differenztage zwischen  $\pm$  00000 und max. ± 14999 Tage eingegeben werden. Der maximale Zeitversatz beträgt ca. ± 41 Jahre.

Die Eingabe wird mit **ENT** abgeschlossen.

#### **Achtung!**

Es ist immer erforderlich, daß die Eingabe mit einem Richtungszeichen (Plus oder Minus) beginnt und 5-stellig eingegeben wird.

z.B. plus 2 Tage Versatz Eingabe + 00002

Die Kontrolle der Eingabe kann über das **"ZEIG-Menü"** erfolgen. Nach Bestätigung des Menüpunktes

## **ANSEHEN DIFFE-RENZ-TAGE Y/N**

mit **"Y"** erscheinen in der Anzeige die eingeben Differenztage.

# *3 Systemeinstellungen*

Die Einstellung des Zeitversatzes werden über das Sonderbyte vorgenommen.

# *3.1 Allgemeine Einstellungen*

Diese Einstellungen sind für alle Sonderprogramme gültig.

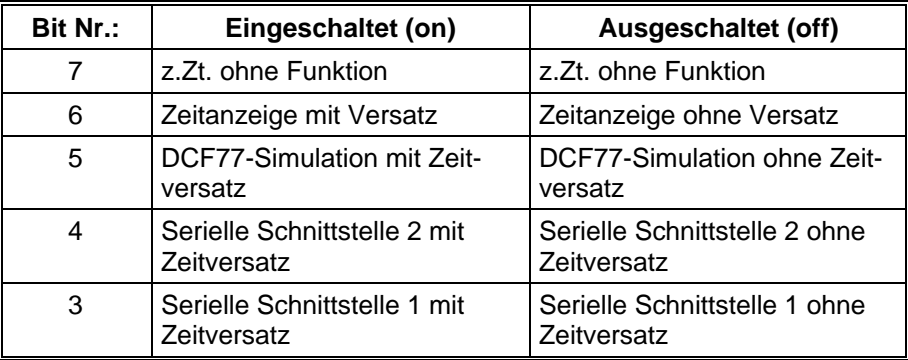

# *3.2 Zeitversatz Einstellungen*

# *Einstellungen mit Bit 6*

Mit diesem Bit kann die versetzte Zeit auf dem LCD-Display angezeigt werden. Ist Bit 6 aktiviert, erscheint im Display das Kürzel **DZ** für Differenzzeit vor der Zeitinformation.

Die Zeitbasis für die Differenzzeitanzeige ist die lokale Zeit.

### *Einstellungen mit Bit 5*

Mit diesem Bit wird der Zeitversatz auf die DCF77-Antennensimulation freigegeben.

Ist die Funktion Zeitversatz aktiviert, wird in DCF77 Modus des Systems über die BNC-Buchse DCF-SIM ein mit Zeitversatz versehenes simuliertes Antennensignal ausgegeben. Dieses geschieht im DCF77 Modus erst, wenn die Uhr über die Antenne mit dem DCF77 Signal synchronisiert wurde.

Im Quarz Modus wird das simuliertes Antennensignal auch ohne angeschlossene Antenne unabhängig von der eingestellten Simulationszeit ausgegeben. Es erfolgt eine unendliche DCF77- Simulation.

### *Einstellungen mit Bit 4*

Mit diesem Bit kann der Zeitversatz auch auf die serielle Schnittstelle 2 geschaltet werden.

### *Einstellungen mit Bit 3*

Mit diesem Bit kann der Zeitversatz auch auf die serielle Schnittstelle 1 geschaltet werden.

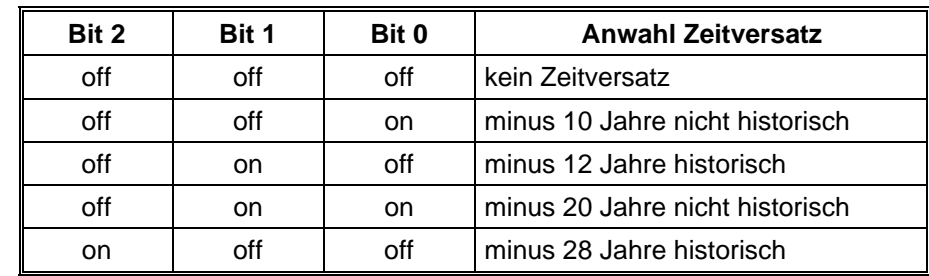

# *Einstellungen für Sonderprogramm FG685580*

# *Einstellungen für Sonderprogramm FG685581*

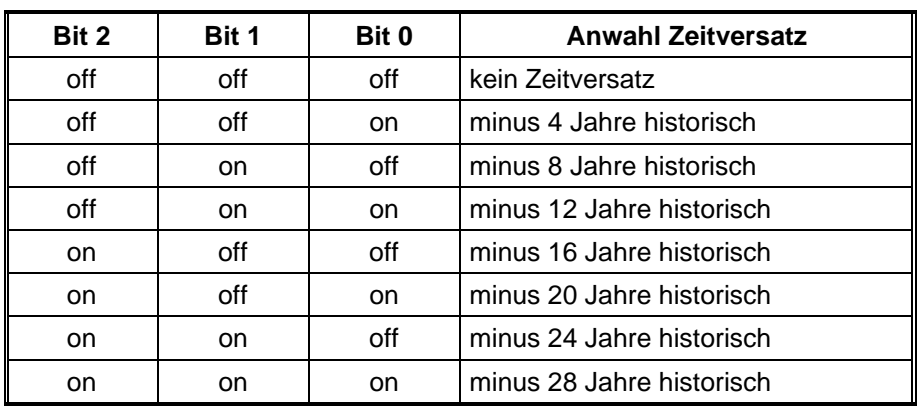

# *Einstellungen für Sonderprogramm FG685582*

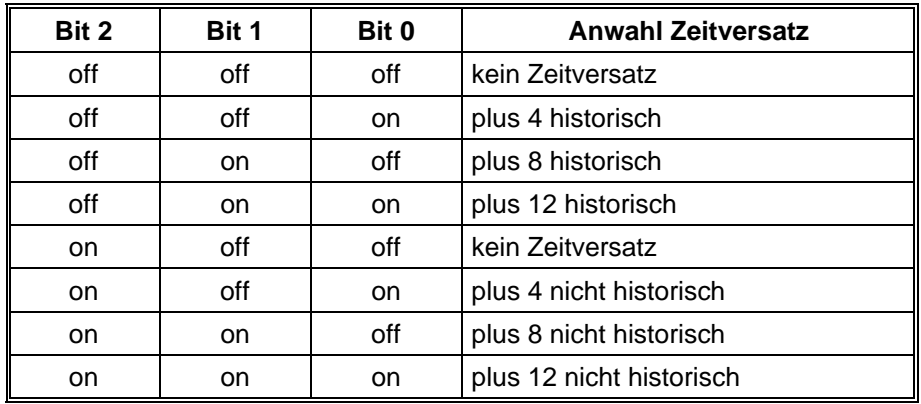

# *Einstellungen für Sonderprogramm FG685583*

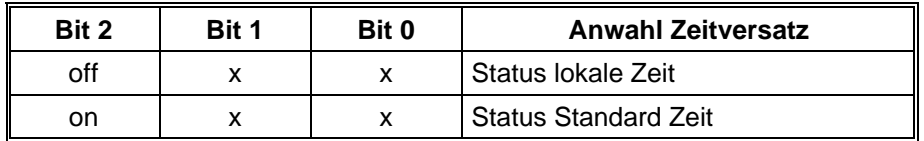

Der Versatz der Tage wird von dem aktuellen Datum aus berechnet. Schwierigkeiten kann es bei der seriellen Übertragung oder bei der DCF77-Simulation in einigen Datenstrings mit dem Uhrenstatus geben. Der Status muß von dem tatsächlichen Datum übernommen.

In einigen Datenstrings wird ein Sommer/Winterzeitbit sowie die Ankündigung auf die Umschaltstunde mitgeführt. Bei einem Versatz von z.B. 500 Tagen wird ein Winterdatum mit Sommerzeitbit im Status übertragen oder im versetzten Winterdatum findet eine Sommerzeitumschaltung statt.

Mit **Bit 2** kann das Sommer/Winterzeitbit konstant auf Winterzeit festgehalten werden. Es findet hierbei aber ein Zeitsprung statt, wenn dieser in der aktuellen Zeitinformation auch stattfindet.

### **Bit 2 Status**

- off im Status wird das Sommer/Winterzeitbit dem aktuellen Datum angepaßt
- on im Status wird immer Standardzeit (Winterzeit) ausgegeben

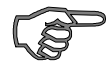

*Hinweis :* Bei Betrieb des Systems ohne Antenne z.B. um andere Zeiten zu simulieren, muß der Quarzmode eingeschaltet werden. Es kann sonst durch den offenen Antenneneingang zum Fehlverhalten des Systems kommen.